# **Shortcuts**

De Wiki Aller à : [navigation](#page--1-0), [rechercher](#page--1-0) **[Shortcuts](http://genius.cnes.fr/index.php/Shortcuts)** 

It exists two kind of methods, corresponding to different needs :

- $\bullet$  setShortcut(), useful to replace a mouse click
- $\bullet$  setAccelerator(), used to directly go to a functionnality

Let us explain it with the following example where we will have a File Menu with sub items to Load or Save a file.

Using setShortcut() will allow to replace the mouse clicks as is:

- **ALT+F** to access to the File Menu
- **ALT+L** to access to the Load item
- **ALT+S** to access to the Save item

So, to load a file, you will have to type **ALT+F** then **ALT+L** (as you would have been to click two times using the mouse).

Using setAccelerator() will allow to access directly to a functionnality (it is actually a shortcut):

- **CTRL+L** to access directly to the Load item
- **CTRL+S** to access directly to the Save item

Here is how to proceed ...

```
// FileMenu initialization
fileMenu = new GMenu("File");
fileMenu.getJMenu().setMnemonic(KeyEvent.VK_F); // ALT+F to access to this
menu
```

```
// Moad Item initialization
itemLoad = new GMenuItem("Load ...");
// ALT+L to access to it when File menu is active
itemLoad.setShortcut(KeyEvent.VK_L);
// CTRL+L to access directly to it
itemLoad.setAccelerator(KeyEvent.VK_L, ActionEvent.CTRL_MASK);
fileMenu.add(itemLoad);
```

```
itemSave = new GMenuItem("Save ...");
// ALT+S to access to it when File menu is active
itemSave.setShortCut(KeyEvent.VK S);
// CTRL+S to access directly to it
itemSave.setAccelerator(KeyEvent.VK S, ActionEvent.CTRL MASK);
fileMenu.add(itemSave);
```
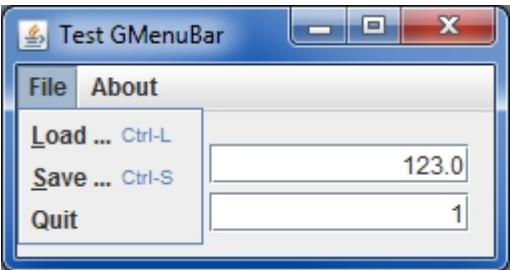

Return to the introduction  $\uparrow$  Go to the next page  $\rightarrow$ 

Récupérée de «<http://genius.cnes.fr/index.php?title=Shortcuts&oldid=565>»

# **Menu de navigation**

#### **Outils personnels**

- [3.144.161.116](http://genius.cnes.fr/index.php/Utilisateur:3.144.161.116)
- [Discussion avec cette adresse IP](http://genius.cnes.fr/index.php/Discussion_utilisateur:3.144.161.116)
- [Créer un compte](http://genius.cnes.fr/index.php?title=Sp%C3%A9cial:Connexion&returnto=Shortcuts&returntoquery=action%3Dmpdf&type=signup)
- [Se connecter](http://genius.cnes.fr/index.php?title=Sp%C3%A9cial:Connexion&returnto=Shortcuts&returntoquery=action%3Dmpdf)

#### **Espaces de noms**

- [Page](http://genius.cnes.fr/index.php/Shortcuts)
- [Discussion](http://genius.cnes.fr/index.php?title=Discussion:Shortcuts&action=edit&redlink=1)

#### **Variantes**

#### **Affichages**

- [Lire](http://genius.cnes.fr/index.php/Shortcuts)
- [Voir le texte source](http://genius.cnes.fr/index.php?title=Shortcuts&action=edit)
- [Historique](http://genius.cnes.fr/index.php?title=Shortcuts&action=history)
- [Exporter en PDF](http://genius.cnes.fr/index.php?title=Shortcuts&action=mpdf)

#### **Plus**

#### **Rechercher**

Rechercher  $\parallel$  Lire

## **GENIUS**

- [Welcome](http://genius.cnes.fr/index.php/Accueil)
- [Quick Start](http://genius.cnes.fr/index.php/Quick_Start)
- [News](http://genius.cnes.fr/index.php/News)

#### **Basic principles**

- [GFrame and GPanel](http://genius.cnes.fr/index.php/GFrame_and_GPanel)
- [Main widgets](http://genius.cnes.fr/index.php/Main_Widgets)
- [Links with Swing](http://genius.cnes.fr/index.php/Links_with_Swing)
- [GLayout](http://genius.cnes.fr/index.php/GLayout)
- [Conditional Display](http://genius.cnes.fr/index.php/Conditional_Display)
- [GListener interface](http://genius.cnes.fr/index.php/GListener_interface)

#### **More deeper in the concept**

- [Units management](http://genius.cnes.fr/index.php/Units_management)
- [GContainer](http://genius.cnes.fr/index.php/GContainer)
- [GReadWrite interface and data files management](http://genius.cnes.fr/index.php/GReadWrite_interface)
- [Modified data](http://genius.cnes.fr/index.php/Modified_data)
- [Process management](http://genius.cnes.fr/index.php/Process_management)

#### **Still more ...**

- [Validity controls](http://genius.cnes.fr/index.php/Validity_controls)
- [Menu bar](http://genius.cnes.fr/index.php/Menu_bar)
- [Icons](http://genius.cnes.fr/index.php/Icons)
- [GClear interface](http://genius.cnes.fr/index.php/GClear_interface)

#### **Still more again ...**

- [Tooltips](http://genius.cnes.fr/index.php/Tooltips)
- [Shortcuts](http://genius.cnes.fr/index.php/Shortcuts)
- [Copy & paste](http://genius.cnes.fr/index.php/Copy_%26_paste)
- [Plots](http://genius.cnes.fr/index.php/Plots)
- [Results File Management](http://genius.cnes.fr/index.php/ResultsFileManagement)
- [GPlotPanel](http://genius.cnes.fr/index.php/GPlotPanel)
- [GGroundPlotPanel](http://genius.cnes.fr/index.php/GGroundPlotPanel)
- [Internationalization](http://genius.cnes.fr/index.php/Internationalization)
- [Log file](http://genius.cnes.fr/index.php/Log_file)
- [Update data](http://genius.cnes.fr/index.php/Update_data)

#### **Some other widgets**

• [GTabbedPane](http://genius.cnes.fr/index.php/GTabbedPane)

- [GTable1D](http://genius.cnes.fr/index.php/GTable1D)
- [GTable2D](http://genius.cnes.fr/index.php/GTable2D)
- [GComponentList](http://genius.cnes.fr/index.php/GComponentList)
- [GDialog and GDetachedPanel](http://genius.cnes.fr/index.php/GDialog_and_GDetachedPanel)
- [GContextFileManagement](http://genius.cnes.fr/index.php/GContextFileManagement)
- [How to build a standard application](http://genius.cnes.fr/index.php/How_to_build_a_standard_application)
- [GPanTest](http://genius.cnes.fr/index.php/GPanTest)
- [Create your own widget](http://genius.cnes.fr/index.php/Create_your_own_widget)

## **Evolutions**

- [Main differences between V1.11.4 and V1.12.1](http://genius.cnes.fr/index.php/Main_differences_between_V1.11.4_and_V1.12.1)
- [Main differences between V1.10.1 and V1.11.4](http://genius.cnes.fr/index.php/Main_differences_between_V1.10.1_and_V1.11.4)
- [Main differences between V1.10 and V1.10.1](http://genius.cnes.fr/index.php/Main_differences_between_V1.10_and_V1.10.1)
- [Main differences between V1.9.1 and V1.10](http://genius.cnes.fr/index.php/Main_differences_between_V1.9.1_and_V1.10)
- [Main differences between V1.9 and V1.9.1](http://genius.cnes.fr/index.php/Main_differences_between_V1.9_and_V1.9.1)
- [Main differences between V1.8 and V1.9](http://genius.cnes.fr/index.php/Main_differences_between_V1.8_and_V1.9)
- [Main differences between V1.7 and V1.8](http://genius.cnes.fr/index.php/Main_differences_between_V1.7_and_V1.8)
- [Main differences between V1.6.2 and V1.7](http://genius.cnes.fr/index.php/Main_differences_between_V1.6.2_and_V1.7)
- [Main differences between V1.6.1 and V1.6.2](http://genius.cnes.fr/index.php/Main_differences_between_V1.6.1_and_V1.6.2)
- [Main differences between V1.6 and V1.6.1](http://genius.cnes.fr/index.php/Main_differences_between_V1.6_and_V1.6.1)
- [Main differences between V1.5 and V1.6](http://genius.cnes.fr/index.php/Main_differences_between_V1.5_and_V1.6)
- [Main differences between V1.4.1 and V1.5](http://genius.cnes.fr/index.php/Main_differences_between_V1.4.1_and_V1.5)
- [Main differences between V1.3 and V1.4.1](http://genius.cnes.fr/index.php/Main_differences_between_V1.3_and_V1.4.1)

# **Training**

- [Training slides](http://genius.cnes.fr/index.php/Fichier:GENIUS_V1.9.1_formation.pdf)
- $\bullet$  [Tutorials package for V1.12.1](http://genius.cnes.fr/index.php/Fichier:Genius-1.12.1-tutorials.zip)
- [Tutorials package for V1.11.4](http://genius.cnes.fr/index.php/Fichier:Genius-1.11-tutorials.zip)
- [Tutorials package for V1.10.1](http://genius.cnes.fr/index.php/Fichier:Genius-1.10-tutorials.zip)
- [Tutorials package for V1.9.1](http://genius.cnes.fr/index.php/Fichier:Genius-1.9-tutorials.zip)
- [Training & tutorials package for V1.8](http://genius.cnes.fr/index.php/Fichier:Genius-1.8-tutorials.zip)
- [Training & tutorials package for V1.7](http://genius.cnes.fr/index.php/Fichier:Genius-1.7-tutorials.zip)
- [Training & tutorials package for V1.6](http://genius.cnes.fr/index.php/Fichier:Genius-1.6-tutorials.zip)

# **Links**

• [CNES freeware server](https://www.connectbycnes.fr/en/cnes-software)

# **Outils**

- [Pages liées](http://genius.cnes.fr/index.php/Sp%C3%A9cial:Pages_li%C3%A9es/Shortcuts)
- [Suivi des pages liées](http://genius.cnes.fr/index.php/Sp%C3%A9cial:Suivi_des_liens/Shortcuts)
- [Pages spéciales](http://genius.cnes.fr/index.php/Sp%C3%A9cial:Pages_sp%C3%A9ciales)
- [Adresse de cette version](http://genius.cnes.fr/index.php?title=Shortcuts&oldid=565)
- [Information sur la page](http://genius.cnes.fr/index.php?title=Shortcuts&action=info)

● [Citer cette page](http://genius.cnes.fr/index.php?title=Sp%C3%A9cial:Citer&page=Shortcuts&id=565)

- Dernière modification de cette page le 8 février 2018 à 14:22.
- [Politique de confidentialité](http://genius.cnes.fr/index.php/Wiki:Confidentialit%C3%A9)
- [À propos de Wiki](http://genius.cnes.fr/index.php/Wiki:%C3%80_propos)
- [Avertissements](http://genius.cnes.fr/index.php/Wiki:Avertissements_g%C3%A9n%C3%A9raux)
- [[C]] NediaWiki ●